# **Solaris Containers. Управление ресурсами.**

Юрий Кажаров

*В статье описываются возможности механизмов управления ресурсами системы с использованием технологии Resource Management, которая является частью инновационной технологии Solaris Containers, появившейся в Sun Solaris 10.*

# *Введение*

Управление ресурсами является важным механизмом в администрировании любой системы и непосредственно влияет на эффективность использования аппаратных средств и качество предоставления сервиса.

Использование технологии управления ресурсами позволяет:

- Распределять аппаратные ресурсы системы между различными задачами
- Контролировать эффективность работы процессов и динамически выделять им необходимые ресурсы
- Вести статистику работы процессов

Технология управления ресурсами появилась для операционной системы Solaris несколько лет назад в виде самостоятельных коммерческих продуктов: Solaris Resource Manager, который использовался для контроля над системными ресурсами (процессор, память, вход в систему), и Solaris Bandwidth Manager, в задачи которого входил контроль за сетевым трафиком. Частично функциональные возможности данных продуктов интегрировались в операционную систему Sun Solaris (начиная с Solaris 8) и от версии к версии их список постоянно расширялся. Так, например, в Solaris 10 было добавлено 15 новых параметров для управления ресурсами.

В Solaris 10 данные механизмы объединены в единую инновационную технологию Solaris Containers. Основной идеей данной технологии является полная изоляция всех процессов, функционирующих в системе, что существенно повышает надежность и безопасность ее работы.

Технология Solaris Containers состоит из двух основных компонентов: технологии управления ресурсами - Resource Management и технологии виртуальных зон - Solaris Zones, с помощью которой можно создавать независимые виртуальные копии операционной системы (подробно данная технология описывается в статье «Solaris Containers. Конфигурирование зон.»)

Resource Management использует в своем арсенале ряд алгоритмов, позволяющих наиболее эффективно распределять ресурсы системы и предотвращать возможные критические ситуации, возникающие по причине их неконтролируемого использования.

Контроль над ресурсами осуществляется по трем основным механизмам:

- **Scheduling.** Данный механизм позволяет распределять ресурсы небольшими предустановленными фрагментами между всеми процессами в заданном интервале времени. Если какому-либо процессу ресурсы в данный момент не требуются, то он освобождает их для других процессов.
- **Partitioning.** В данном случае ресурсы разбиваются на предопределенные фрагменты и выставляются рабочей области. Механизм обеспечивает гарантированное предоставление процессам необходимых ресурсов.
- **Constraint.** Данный механизм позволяет очерчивать границы потребления ресурсов для области выполнения задач.

# Описание технологии

Для того чтобы четко определить функциональность используемых рабочих областей в операционной системе Solaris их гипотетически разделили на два основных типа: project(проекты) и task(задачи). Проекты представляют собой совокупность распределенных по сети задач, а сами задачи включают в себя рабочие процессы. Данная структура наглядно представлена на следующем рисунке:

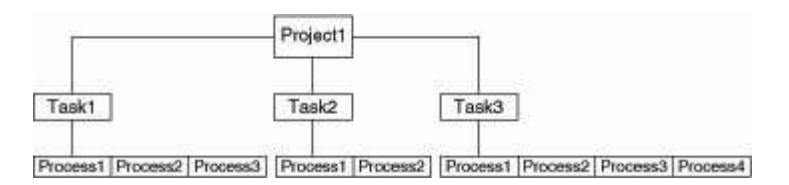

Как видно из рисунка, проекты являются вершиной данного дерева. По своей сути их можно сопоставить с пользователями и группами пользователей, зарегистрированными в системе. Любой пользователь при входе в систему обязательно прикрепляется к определенному для него проекту либо проекту по умолчанию. Пользователь, также, может ассоциироваться и с несколькими проектами одновременно.

Система определяет к какому проекту прикреплен пользователь в момент его входа в нее по следующему алгоритму:

- 1. Просматривается файл /etc/user attr (база расширенных атрибутов пользователей) и если этот пользователь в нем присутствует, то использует для него объявленный в этом файле параметр project
- 2. Просматривается файл /etc/project и если в нем объявлен проект для user.user id, то система использует этот проект в качестве «default» для ланного пользователя
- 3. Просматривается файл /etc/project и если в нем объявлен проект для group.group-name, то система использует этот проект в качестве «default» для данного пользователя, если эта группа является главной(primary) для ланного пользователя
- 4. Если прописан проект default в файле /etc/project, то он назначается проектом по умолчанию для всех пользователей

Локальная база проектов, как вы уже очевидно догадались, находится в/etc/project. Ее можно делегировать в различные службы имен: NIS, NIS+, LDAP.

Формат этого файла довольно прост:

# *projname:projid:comment:user-list:group-list:attributes*

где

 $\textit{projname}$  – имя проекта *projid* - уникальный идентификатор проекта  $comment$  – описание проекта (не обязательное поле) user-list - список пользователей, использующих данный проект group-list - список групп пользователей, использующих данный проект  $attributes$  – параметры, определяющие возможность использования ресурсов

Пример содержимого файла /etc/project:

```
# cat /etc/project
system:0::::userroot:1:::noproject:2::::default:3:::group.startf:10::::
```
При успешном входе в систему проект в рамках процедуры входа создает новую задачу, которая включает в себя все процессы, ассоциированные с ней (см. рисунок выше). Задачи автоматически получают свой уникальный ID и однозначно привязываются только к одному проекту.

Задачи создаются при следующих действиях/командах:

- login  $\bullet$
- cron  $\bullet$
- $\bullet$  su
- newtask
- setproject

Рассмотрим теперь, как можно на практике создавать, управлять и анализировать работу с проектами и задачами:

1. Используя команды id и ps можно определить с какими проектами ассоциирован пользователь:

```
bash-2.05b$ id -p
uid=101(urix) gid=1(other) projid=3(default)
bash-2.05b$ ps -o user, pid, uid, projid
   USER PID UID PROJID
    urix 2311 101 3
    urix 2369 101
                         \mathbf{3}и для пользователя root:
# id -puid=0(root) gid=1(other) projid=1(user.root)
# ps -o user, pid, uid, projid
   USER PID UID PROJID
    root 2203 0 1
    root 2352
                 \overline{0}\mathbf{1}
```
2. С помощью команды prstat можно динамически просматривать и процессы, работающие в системе, и проекты (опция -J):

# **# prstat –J**

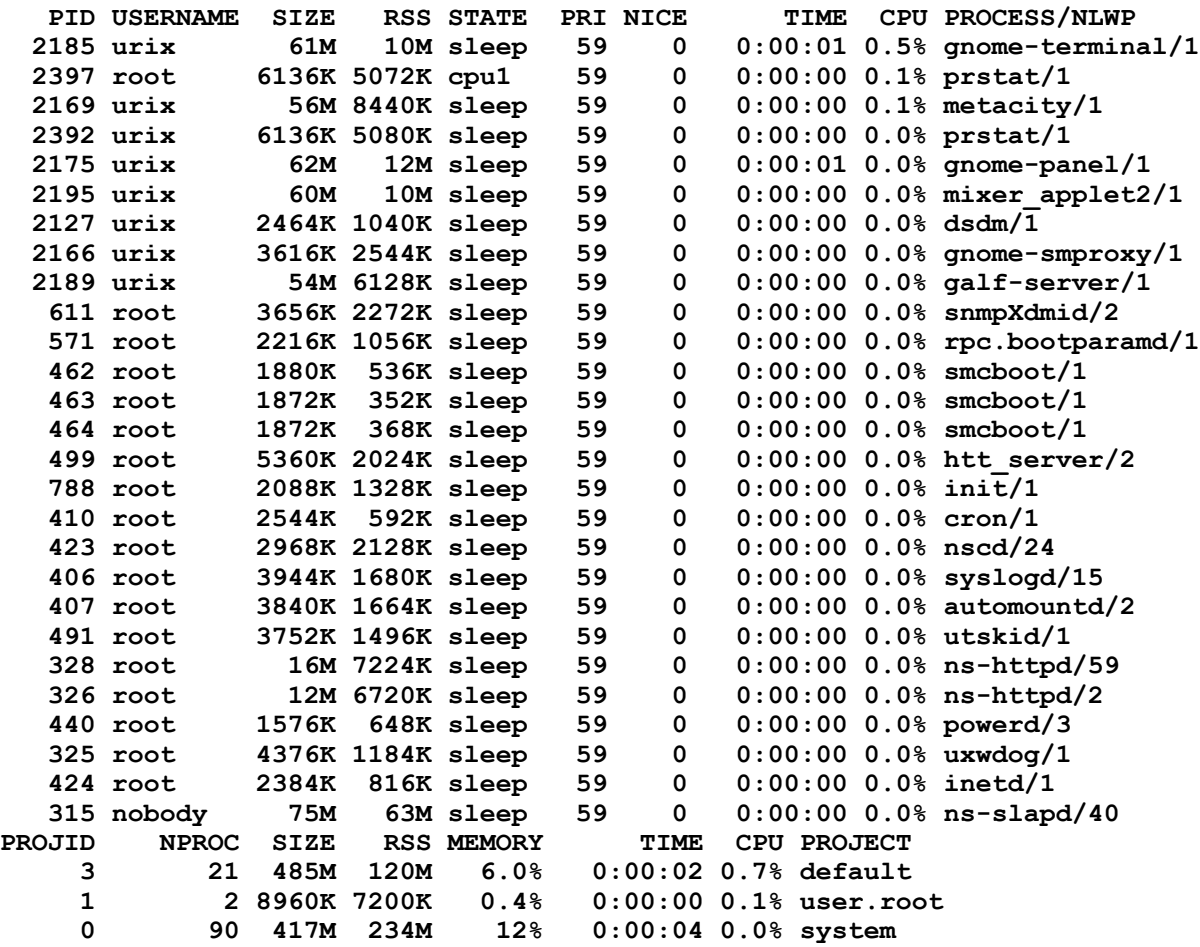

**Total: 113 processes, 373 lwps, load averages: 0.02, 0.02, 0.03**

и задачи (опция -T):

#### **# prstat -T**

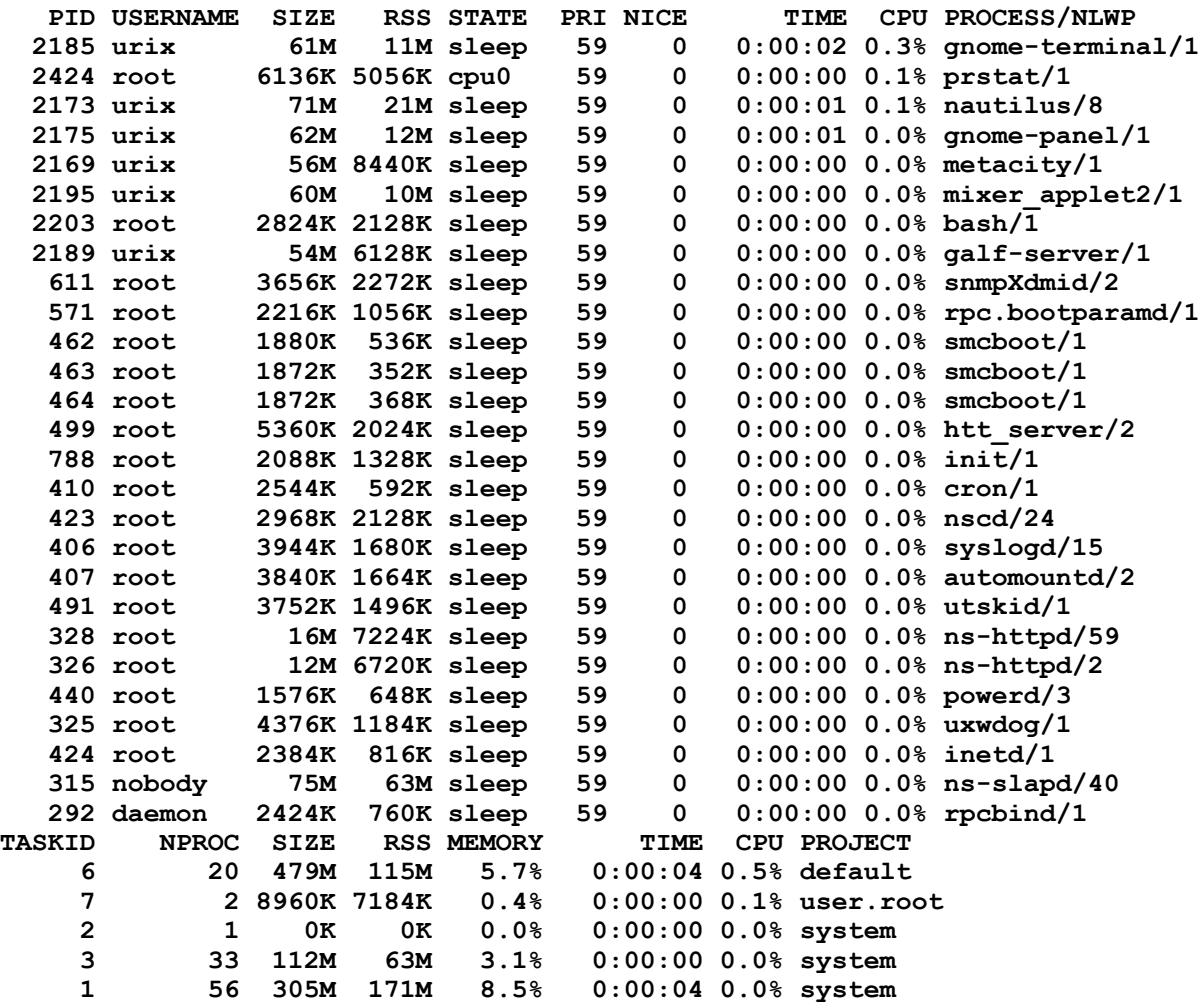

**Total: 112 processes, 371 lwps, load averages: 0.01, 0.02, 0.03**

3. Создадим новый проект с именем test и идентификатором 150 для пользователя urix: **# projadd -U urix -p 150 test**

4. Добавим комментарии для вновь созданного проекта: **# projmod -c "Test project for user urix" test**

**# cat /etc/project system:0:::: user.root:1:::: noproject:2:::: default:3:::: group.staff:10:::: test:150:Test project for user urix:urix::**

5. Войдем под пользователем, используя команду su, и проверим, с какими проектами он ассоциирован: **# su - urix Sun Microsystems Inc. SunOS 5.10 s10\_55 May 2004 bash-2.05b\$ projects default test** 

6. Теперь создадим новую задачу в проекте test. Система автоматически перенесет пользовательский shell-процесс в вновь созданную задачу: bash-2.05b\$ newtask  $-\overline{v}$  -p test

 $\mathbf{Q}$  $bash-2.05b$$  id  $-p$ uid=101(urix) gid=1(other) projid=150(test)

7. Выйдем из только что созданной задачи:  $bash-2.05b$ exit$ exit bash-2.05b\$ id  $-p$ uid=101(urix) gid=1(other) projid=3(default)

# Управление ресурсами

Традиционно все UNIX системы имеют в своем арсенале механизмы наложения лимитов на ряд ресурсов. Администраторы системы применяют их для ограничения пользовательским процессам использования таких ресурсов как: время доступа к СРU, количество открытых файлов, размер соге-файла, объем памяти для сегмента данных процесса и т.д.

В операционной системе Sun Solaris концепция распределения ресурсов системы разделяется по уровням: проектам, задачам и процессам. Механизмы управления ресурсами базируются на специальных параметрах «тонкой» настройки (tunable parameters) ядра системы.

Эти параметры предназначены для оптимальной настройки операционной системы для решения конкретных задач, поставленных перед системой в целом. Прописываются они в конфигурационном файле ядра - /etc/system. (Подробно про тюнинг системы можно прочитать в «Solaris Tunable Parameters Reference Manual»).

Технология управления ресурсами, к сожалению, на сегодняшний день позволяет управлять только частью параметрами «тонкой» настройки ядра системы. Но, как я уже отмечал выше, от версии к версии количество поддерживаемых параметров увеличивается. Параметры, использующиеся в механизмах управления ресурсами, переопределяют значения, установленные ранее в файле /etc/system.

Механизмы распределения ресурсов настраиваются через базу проектов - / etc/project.

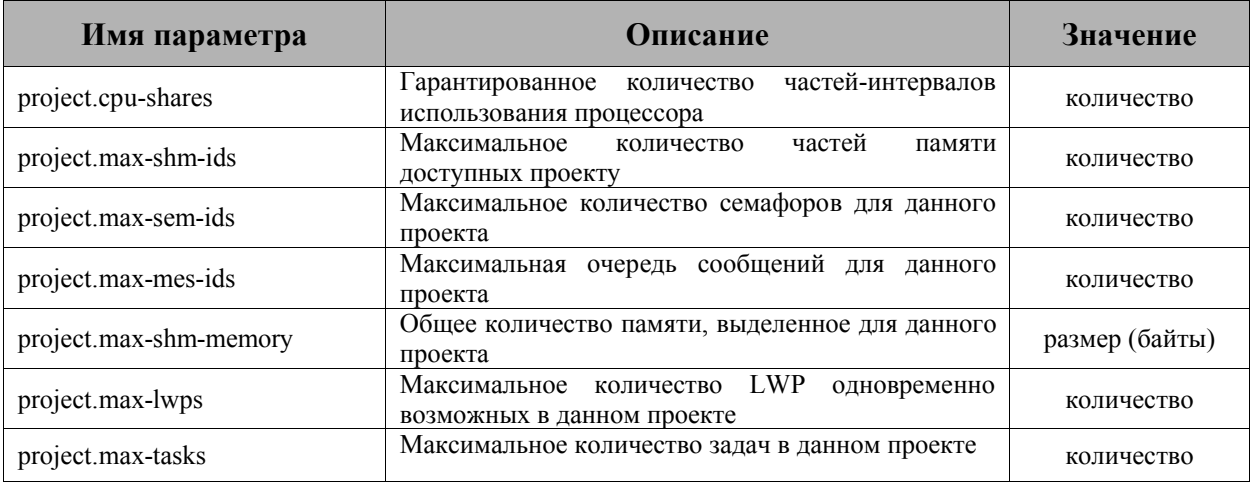

Приведу несколько стандартных параметров для управления ресурсами:

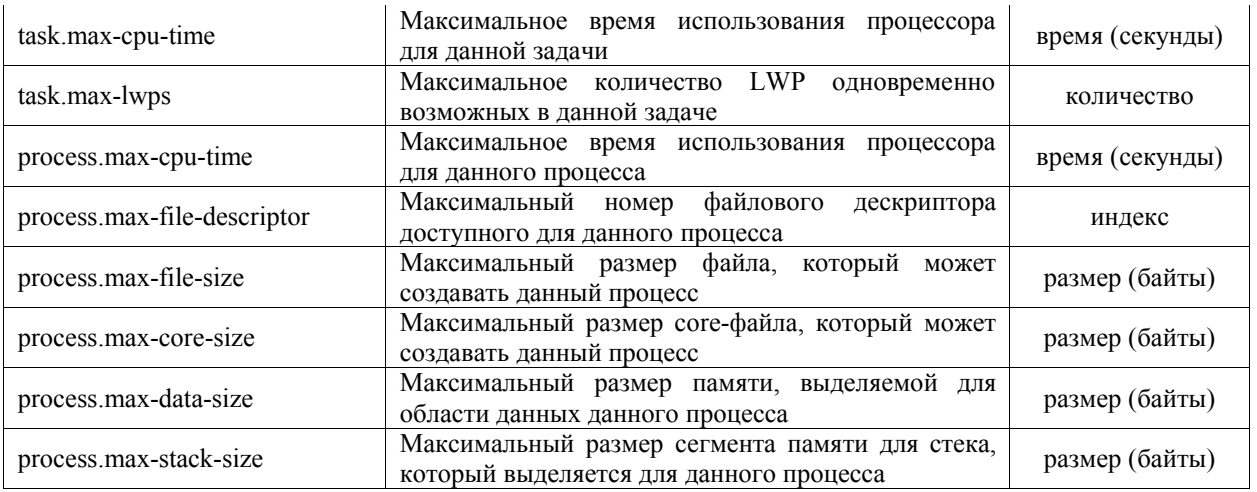

Политика назначения параметров для управления ресурсами подразделяется на три основных типа:

- basic (базовый) может изменяться владельцем процесса
- privileged (привилегированный) изменяется только администраторами
- $\bullet$  system (системный) устанавливается на операционную систему

Гарантированно для системы назначается один параметр системного типа, который и определяет величину данного ресурса в операционной системе. Привилегированных значений может быть установлено несколько для данного параметра, а вот базовых значений – только одно. Если привилегированные значения не установлены, то используются базовые, определенные по умолчанию.

При превышении значений, установленных в параметрах, механизмы управления ресурсами выполняют определенные действия (actions). Эти действия подразделяются на глобальные и локальные. Глобальные действия применяются ко всем контролируемым ресурсам системы, а локальные только к конкретному процессу, который достиг установленного лимита.

Вы можете одновременно устанавливать несколько действий для одного параметра ограничения ресурса. Существует три типа локальных действий:

- none при превышении лимита, установленного для данного параметра, никаких действий не выполняется. Это действие используют, в основном, при мониторинге использования ресурсов системы.
- deny запрещает использовать ресурсы, превышающие установленный лимит.
- $\bullet$  signal = при превышении лимита посылает сигнал данному процессу. Для технологии управления ресурсами доступны следующие сигналы:
	- SIGABRT прерывает процесс
	- SIGHUP сигнал разрыва линии
	- $\blacksquare$  SIGTERM прерывает процесс
	- SIGKILL «жесткое» прерывание работы процесса
	- SIGSTOP останавливает процесс
	- SIGXRES сигнал превышения установленного лимита
	- $\blacksquare$  SIGXPSZ завершает процесс по причине превышения лимита по размеру файла
	- $\blacksquare$  SIGXCPU завершает процесс по причине превышения временного лимита использования CPU

Устанавливать лимиты вы можете либо с помощью ряда функций командной строки, либо с помощью Solaris Management Console (/usr/sbin/smc), либо напрямую редактируя /etc/project.

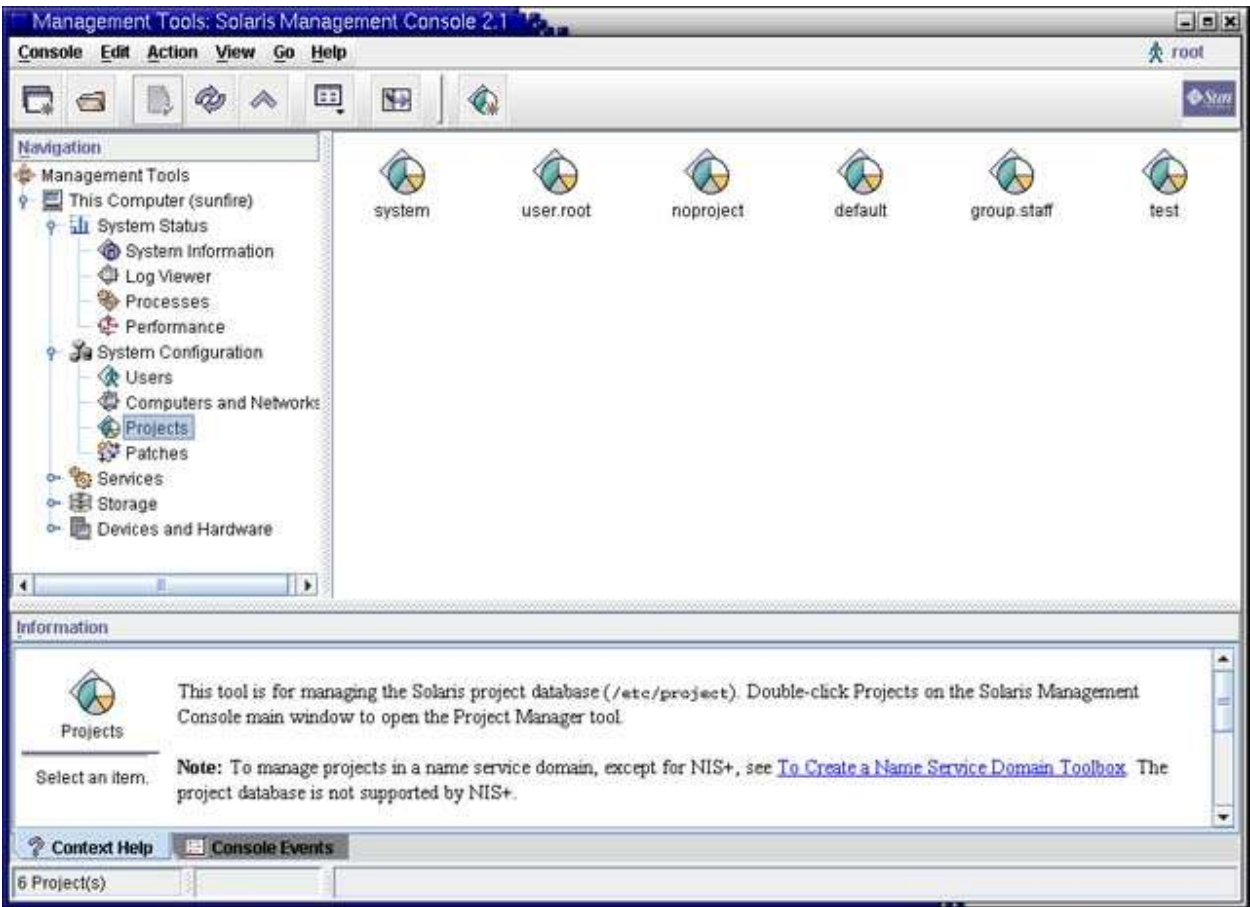

Рис.2 Управление ресурсами в Solaris Management Console

Рассмотрим теперь практическое применение описанных механизмов:

1. Добавим к нашему проекту test параметр, ограничивающий количество выполняющихся процессов (task.max-lwps):

```
# projadd -K 'task.max-lwps=(privileged, 3, deny) ' test
```

```
# cat /etc/project
system:0::::userroot:1:::noproject:2::::default:3::::
group.startf:10:::test:150: Test project for user urix: urix: : task.max-lwps=(privileged, 3, deny)
```
Создадим новую задачу с шеллом csh; с помощью команды prctl посмотрим 2. установленные значения для параметра task.max-lwps и попробуем «расплодить» несколько процессов:

**# newtask -p test csh sunfire# prctl -n task.max-lwps \$\$ 1925: csh task.max-lwps 3 privileged deny 2147483647 system deny [ max ] sunfire# id -p uid=0(root) gid=1(other) projid=150(test) sunfire# ps -o project,taskid -p \$\$ PROJECT TASKID test 7 sunfire# csh sunfire# csh sunfire# csh Vfork failed sunfire#**

Мы поставили ограничение до 3 процессов и как только попытались запустить четвертый процесс *csh* – система нам в этом отказала!

3. Добавим теперь дополнительно еще несколько ограничивающих параметров в наш проект:

```
# projmod -s -K 'task.max-lwps=(basic,10,none),(privileged,500,deny);
process.max-file-descriptor=(basic,128,deny)' test
```

```
# cat /etc/project
system:0::::
user.root:1::::
noproject:2::::
default:3::::
group.staff:10::::
test:150:Test project for user urix:urix::task.max-lwps=(basic,10,none),
(privileged,500,deny);process.max-file-descriptor=(basic,128,deny)
```
посмотрим на значения, установленные в системе по умолчанию:

```
# prctl -n process.max-file-descriptor $$
2061: bash
process.max-file-descriptor [ lowerable deny ]
                      256 basic deny 
                    65536 privileged deny 
                2147483647 system deny [ max ]
# 
# prctl -n task.max-lwps $$
2061: bash
task.max-lwps 
               2147483647 system deny [ max ]
#
```
создадим новую задачу и посмотрим, изменились или нет значения параметров:

```
# newtask -p test csh
sunfire# prctl -n process.max-file-descriptor $$
2283: csh
process.max-file-descriptor [ lowerable deny ]<br>128 basic deny
                        128 basic deny 
                 2147483647 system deny [ max ]
sunfire# prctl -n task.max-lwps $$
2283: csh
task.max-lwps 
                        10 basic none 
                        500 privileged deny 
                 2147483647 system deny [ max ]
```
#### **sunfire#**

как видно на примере, все значения, которые мы задавали для данного проекта, успешно установились.

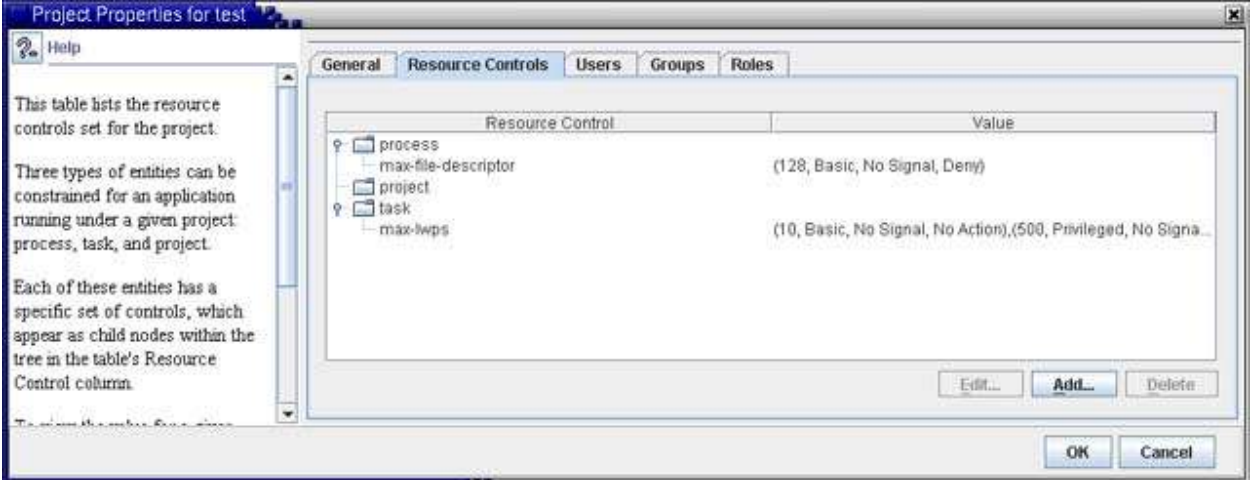

Рис.3 Установленные параметры для проекта test

4. Используя команду *prctl*, можно «в горячую» изменять значения параметров. Посмотрим, вначале, какие значения у нас были установлены:

**sunfire# prctl -n task.max-lwps \$\$ 2676: csh task.max-lwps 10 basic none 500 privileged deny 2147483647 system deny [ max ] sunfire# prctl -n process.max-file-descriptor \$\$ 2676: csh process.max-file-descriptor [ lowerable deny ] 128 basic deny 2147483647 system deny [ max ] sunfire#** 

теперь наложим новые значения и проверим результаты:

**sunfire# prctl -n project.max-lwps -t privileged -v 3 -e deny -i project test sunfire# prctl -n task.max-lwps \$\$ 2676: csh task.max-lwps 3 privileged deny 10 basic none 500 privileged deny 2147483647 system deny [ max ] sunfire# prctl -n process.max-file-descriptor -r -v 256 \$\$ sunfire# prctl -n process.max-file-descriptor \$\$ 2676: csh process.max-file-descriptor [ lowerable deny ] 256 basic deny 2147483647 system deny [ max ] sunfire# sunfire# exit #** 5. Вы можете «в горячую» изменять состояние глобальных параметров с помощью команды *rctladm*: **# rctladm process.max-port-events syslog=off [ deny ] process.crypto-buffer-limit syslog=off [ deny ] process.max-crypto-sessions syslog=off [ deny ] process.add-crypto-sessions syslog=off [ deny ] process.min-crypto-sessions syslog=off [ deny ]** process.max-msg-messages syslog=off [ deny ]<br>process.max-msg-qbytes syslog=off [ deny ] **process.max-msg-qbytes syslog=off [ deny ] process.max-sem-ops syslog=off [ deny ] process.max-sem-nsems syslog=off [ deny ] process.max-address-space syslog=off [ lowerable deny no-local-action ] process.max-file-descriptor syslog=off [ lowerable deny ] process.max-core-size syslog=off [ lowerable deny no-local-action ] process.max-stack-size syslog=off [ lowerable deny no-local-action ] process.max-data-size syslog=off [ lowerable deny no-local-action ] process.max-file-size syslog=off [ lowerable deny file-size ] process.max-cpu-time syslog=off [ lowerable no-deny cpu-time inf ]** task.max-cpu-time syslog=off [ no-deny cpu-time no-obs inf ] **task.max-lwps syslog=off project.max-device-locked-memory syslog=off [ no-basic deny ] project.max-port-ids syslog=off [ no-basic deny ] project.max-shm-memory syslog=off [ no-basic deny ] project.max-shm-ids syslog=off [ no-basic deny ]** project.max-msg-ids syslog=off [ no-basic deny ]<br>project.max-sem-ids syslog=off [ no-basic deny ] project.max-sem-ids syslog=off [ no-basic deny ]<br>project.cpu-shares syslog=off [ no-basic no-loc **project.cpu-shares syslog=off [ no-basic no-local-action ] zone.cpu-shares syslog=off [ no-basic no-local-action ] #**

добавим теперь возможность отслеживать через *syslog-сервис* сообщения по параметру task.max-lwps:

**# rctladm -e syslog task.max-lwps # rctladm . task.max-lwps syslog=notice .**

**#**

6. С помощью Solaris Management Console возможно управлять ресурсами системы. Зададим ограничение по использованию времени работы процессора для проекта test:

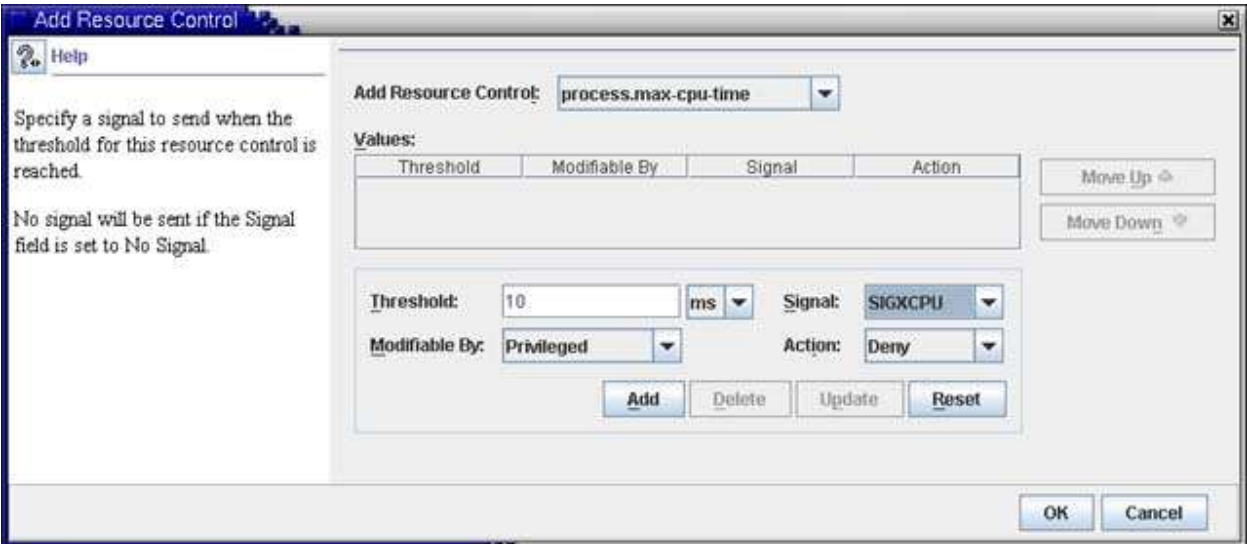

Рис.4 Установка параметра в SMC

Теперь посмотрим на изменения в файле /etc/project и на список установленных параметров для проекта test:

```
# cat /etc/project
system:0::::
user.root:1::::
noproject:2::::
default:3::::
group.staff:10::::
test:150:Test project for user urix:urix::process.max-cpu-time=(privileged,
10ms, signal=SIGXCPU, deny);process.max-file-descriptor=(basic, 128, deny);
task.max-lwps=(basic, 10, none),(privileged, 500, deny)
```
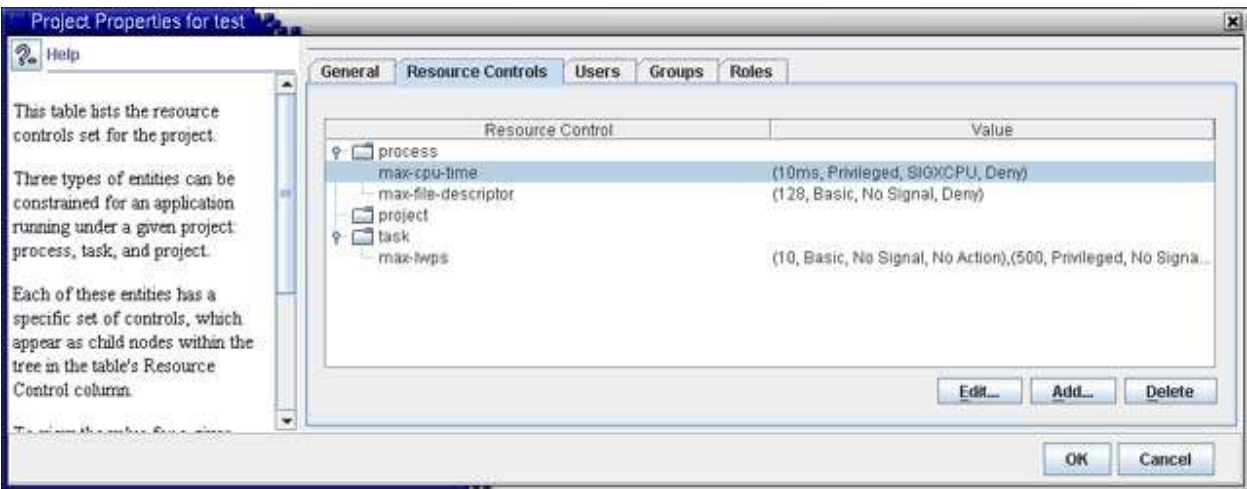

Рис.5 Установленные параметры для проекта test

# *Управление ресурсами CPU. Fair Share Scheduler (FSS)*

При распределении ресурсов процессора, в Sun Solaris, по умолчанию используется механизм временного разделения (TS - timesharing scheduling). Согласно этому механизму, система пытается распределить ресурсы процессора приблизительно равными долями

между всеми запущенными процессами. С использованием ряда параметров \* max-cpu-time можно устанавливать время использования процессора для необходимых задач и процессов. Но время использования процессора не позволяет четко задать, в процентном отношении, ресурс его использования.

Если перед вами стоит задача гарантированного выделения необходимой части вычислительной мощности процессоров, то в этом случае, применяется технология долевого распределения (FSS - Fair Share Scheduler). С помощью механизмов FSS можно выдавать определенное количество частей (shares) использования процессорных ресурсов системы для необходимых вам проектов.

Части, распределяемые между проектами в FSS, не равносильны процентам использования процессорных ресурсов системы. Они определяют долю использования ресурса между различными проектами, и важным критерием является не количество выделенных частей, а их отношение по сравнению с другими проектами.

Проекты в системе могут находиться в одном из двух состояний: неработающий (idle) либо активный (active). Первое означает, что ни один процесс в данном проекте не использует ресурсов процессора. Обычно, это происходит, когда процессы находятся в «спяшем» состоянии или остановлены. Активным проект становится в случае, когда хоть один из его процессов использует ресурсы процессора.

Для того чтобы подсчитать в численном эквиваленте количество используемых ресурсов процессора для данного проекта, нужно воспользоваться довольно простой формулой:

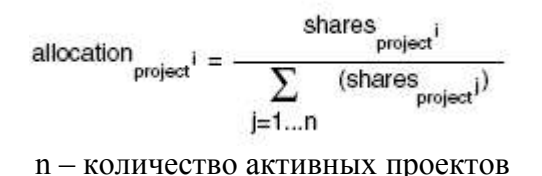

В тех случаях, когда в вашей системе установлено более 2 процессоров, их можно разделять на процессорные группы (processor sets). В этом случае формула для расчета примет следующий вид:

allocation

\n
$$
\text{independent} = \frac{\text{shareS}_{\text{project}} \cdot \text{independent}}{\text{processor set } X}
$$
\n
$$
\sum_{j=1...n} (\text{shareS}_{\text{project}} j)
$$

 $n -$ количество активных проектов, а  $X -$ номер процессорной группы

Рассмотрим теперь пример использования данных формул. Пусть в нашей системе функционируют три активных проекта: А, В, С. Для начала проведем расчет для системы без назначенных процессорных групп. Выделим проекту  $A$  - одну часть ресурсов,  $B - \text{age}$ части, С - три части. В сумме получаем 1+2+3=6. Таким образом, получаем следующий результат:

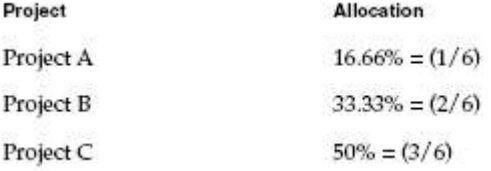

Если в нашей системе, например, восемь процессоров, то можно их разделить на группы (как это сделать описывается ниже в разделе «Пулы ресурсов»). Создадим три процессорные группы: 2сри+4сри+2сри. В первой группе функционируют все три проекта из нашего первого примера. Во второй группе: проект В- с двумя частями ресурсов и проект С - с тремя частями. В третьей группе - только проект С - с тремя частями.

Функционально это будет выглядеть следующим образом:

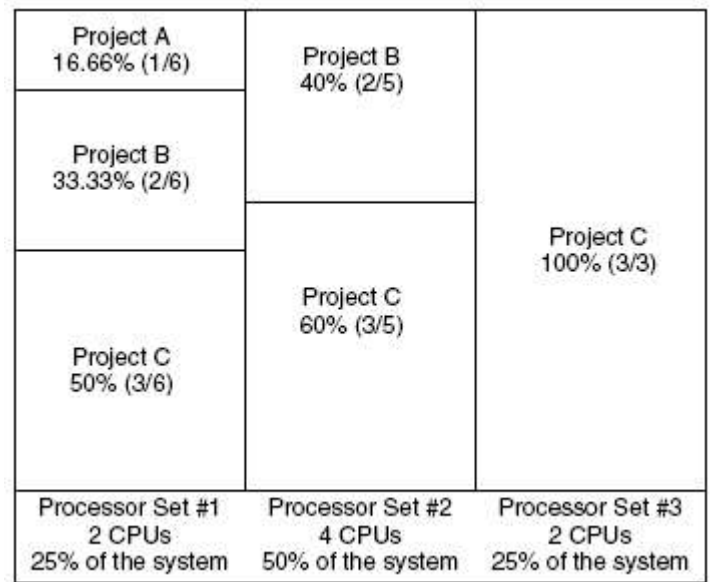

и расчет, в этом случае, дает следующие значения:

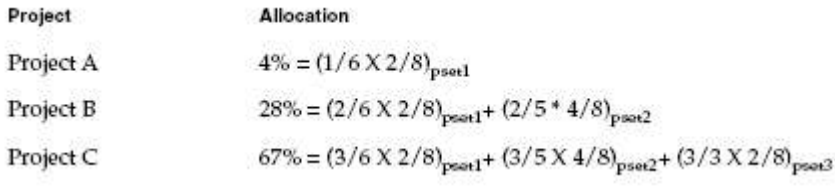

Перейдем теперь от теории к практической реализации механизма FSS.

1. Для начала, используя команду dispadmin, посмотрим, какие классы в нашей системе установлены:

# dispadmin -1 CONFIGURED CLASSES ================== SYS (System Class) (Time Sharing) **TS** (Fixed Priority) FX IA (Interactive)  $RT$ (Real Time)

2. Установим в нашей системе возможность использования класса FSS. Это действие вступит в «полную силу» при следующей перезагрузке системы:

# dispadmin -d FSS # dispadmin -1 CONFIGURED CLASSES -------**SYS** (System Class) **TS** (Time Sharing) **FX** (Fixed Priority) **TA** (Interactive)  $RT$ (Real Time) **FSS** (Fair Share)

Понятно, что мы не хотим ждать, когда наша система будет в очередной раз  $\mathcal{E}$ «перезагружена», чтобы процессы могли использовать механизм FSS. Для этого воспользуемся командой *priocntl*, с помощью которой можно «в горячую» изменять класс для процессов. Перенесем процесс init (pid 1) в FSS класс, и посмотрим, появились или нет процессы в этом классе:

```
# priocntl -s -c FSS -i pid 1
# ps -ef -o pset, class | grep -v CLS | sort | uniq
 \sim .
     FX
     тs
  - FSS
  - SYS
```
Можно переносить процессы и проекты из одного класса в другой, но необходимо помнить, что при следующей перезагрузке системы все они будут запущены в своем предопределенном классе:

```
# priocntl -s -c FSS -i class TS
# priocntl -s -c FSS -i projid 150
# ps -ef -o pset, class | grep -v CLS | sort | uniq
    _{\rm FX}\simFSS
    SYS
```
Как видно на примере, после выполнения первой команды, в системе не осталось процессов, функционирующих в классе TS.

4. Назначить часть процессорного ресурса для проекта можно с помощью параметра project.cpu-shares:

```
# prctl -n project.cpu-shares -r -v 5 -i project test
```

```
# cat /etc/project
system:0:...userroot:1:::noproject:2::::default:3:::qroup.setaff:10::::test:150:Test project for user urix:urix::process.max-cpu-time=(privileged,
10ms, signal=SIGXCPU, deny); process.max-file-descriptor=(basic, 128, deny);
task.max-lwps=(basic, 10, none), (privileged, 500, deny); project.cpu-shares=
(privileged, 5, none)
```
Пулы ресурсов (Resource pools)

Технология Resource management позволяет создавать пулы ресурсов. Основная задача пулов состоит в предоставлении рабочим областям необходимых ресурсов системы. Эта возможность позволяет задавать гарантированную производительность системы для решения поставленных задач.

С помощью пулов можно создавать процессорные группы и назначать классы FSS. По умолчанию система устанавливает пул «default pool» и одну процессорную группу - «default processor set». Эти параметры не могут быть удалены.

Использовать пулы удобно в следующих случаях:

- Когда необходимо разделить систему на две части. Одна часть используется для пользователей и их процессов, а другая для системных ресурсов
- Когда на сервере функционируют несколько критически важных задач. Таким образом, с помощью пулов можно разделить ресурсы системы между задачами
- Когда необходимо гарантированно выделять отдельным пользователям системы определенные ресурсы
- Для работы real-time приложений

При наложении пула на проект необходимо установить для него атрибут *project.pool* в файле */etc/project* либо выполнить команду:

### **# projmod -s -K project.pool=pool\_test test**

Каждый проект может быть ассоциированным только с одним пулом.

Для конфигурирования пулов используется статическая таблица параметров */ etc/pooladm.conf*. По умолчанию, в системе, механизм использования пулов отключен и данного файла нет. При включении механизма пулов этот файл можно создать с установленными параметрами «по умолчанию». Если в момент загрузки операционная система «видит» этот файл, то она активирует автоматически механизм пулов. Формат таблицы представляет собой стандартный XML и не редактируется «в ручную». Все изменения, которые вы осуществляете, накладываются с помощью команды *poolcfg*. Можно, также, использовать batch-файл - заготовку в виде текстового файла, с прописанными в нем параметрами.

Используя различные статические таблицы отличные от */etc/pooladm.conf*, и с помощью механизма запуска приложения по расписанию (cron) вы можете изменять политику распределения ресурсов вашей системы, например: дневную, ночную, выходного дня и т.д.

1. Активируем механизм пулов (опция –e активирует механизм пулов, а –d отключает его):

### **# pooladm –e**

2. Создадим статическую таблицу */etc/pooladm.conf* с параметрами «по умолчанию» и посмотрим на эти параметры:

```
# pooladm –s
# poolcfg -c info
system sunfire
     string system.comment 
     int system.version 1
     boolean system.bind-default true
     int system.poold.pid 1606
    pool pool_default
          int pool.sys_id 0
          boolean pool.active true
          boolean pool.default true
          int pool.importance 1
          string pool.comment 
          pset pset_default
    pset pset_default
          int pset.sys_id -1
          boolean pset.default true
          uint pset.min 1
          uint pset.max 65536
          string pset.units population
          uint pset.load 9
         uint pset.size 2
                  string pset.comment 
         cpu
               int cpu.sys_id 1
               string cpu.comment 
               string cpu.status on-line
          cpu
               int cpu.sys_id 0
               string cpu.comment 
               string cpu.status on-line
```
Для того чтобы сохранить активные значения работающего механизма пулов (динамическую таблицу) в альтернативную статическую таблицу, необходимо выполнить команду:

#### **# pooladm –s /путь/имя\_таблицы**

Активировать альтернативную таблицу можно с помощью команды:

### **# pooladm –с /путь/имя\_таблицы**

Ряд параметров, используемых при конфигурировании механизма пулов ресурсов, представлены в следующей таблице:

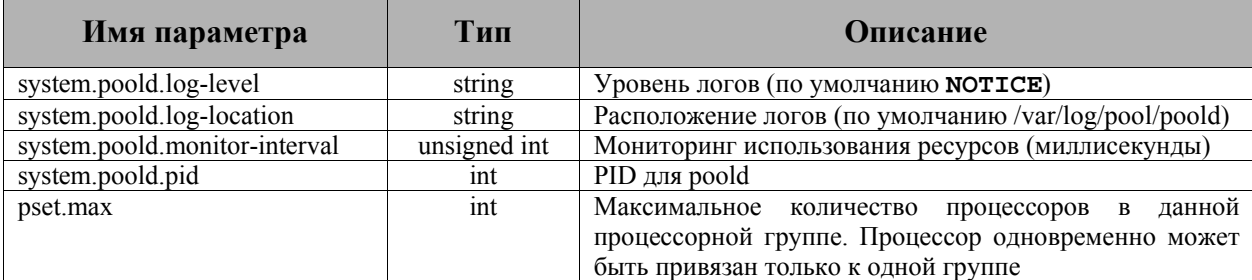

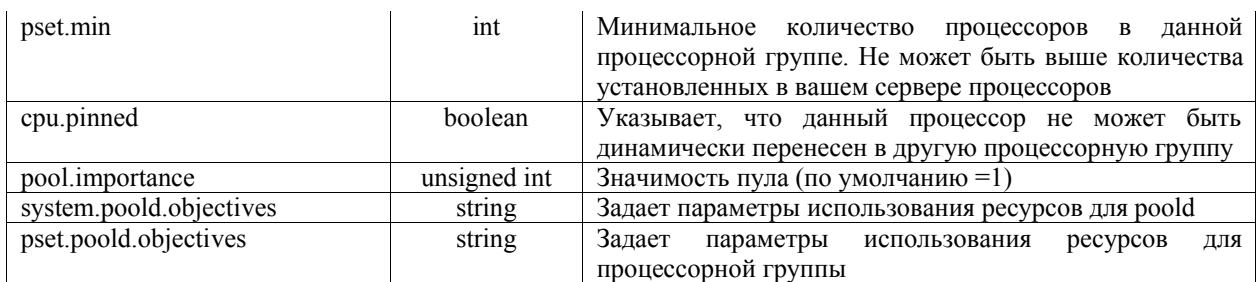

1. Выполним следующие действия:

- создадим процессорную группу *pset\_test*
- создадим пул *pool\_test*
- ассоциируем процессорную группу с пулом
- объявим, что наш пул использует механизм FSS
- посмотрим на изменения в конфигурации, я выделил их наклонным шрифтом**:**

```
# poolcfg -c 'create pset pset_test (uint pset.min = 1; uint pset.max = 2)'
# poolcfg -c 'create pool pool_test'
# poolcfg -c 'associate pool pool_test (pset pset_test)'
# poolcfg -c 'modify pool pool_test (string pool.scheduler = "FSS")'
# poolcfg -c info
system sunfire
     string system.comment 
     int system.version 1
             boolean system.bind-default true
     int system.poold.pid 1606
     pool pool_default
          int pool.sys_id 0
          boolean pool.active true
          boolean pool.default true
          int pool.importance 1
          string pool.comment 
          pset pset_default
     pool pool_test
          boolean pool.active true
          boolean pool.default false
          string pool.scheduler FSS
          int pool.importance 1
                   string pool.comment 
          pset pset_test
     pset pset_default
          int pset.sys_id -1
          boolean pset.default true
          uint pset.min 1
          uint pset.max 65536
                   string pset.units population
          uint pset.load 9
          uint pset.size 2
          string pset.comment 
          cpu
               int cpu.sys_id 1
               string cpu.comment 
               string cpu.status on-line
          cpu
               int cpu.sys_id 0
               string cpu.comment 
               string cpu.status on-line
     pset pset_test
          int pset.sys_id -2
          boolean pset.default false
          uint pset.min 1
          uint pset.max 2
          string pset.units population
          uint pset.load 0
          uint pset.size 0
                    string pset.comment
```

```
# pooladm -c /*сохраним изменения*/
```
2. Зададим параметры распределения ресурсов. Опция *wt-load* – контролирует распределение ресурсов, *locality none* – не влияет на распределение ресурсов, *locality tight* – выделять максимально возможные ресурсы. **# poolcfg -c 'modify system sunfire (string system.poold.objectives = "wtload")' # poolcfg -c 'modify pset pset\_default (string pset.poold.objectives = "locality none")' # poolcfg -c 'modify pset pset\_test (string pset.poold.objectives = "locality tight; utilization < 80")' # pooladm -c** */\**сохраним изменения**\*/** 3. Создадим новую задачу в проекте *test* и поместим проект в наш пул: **# newtask -p test csh # poolbind -i project -p pool\_test test sunfire# poolbind -q \$\$ 2646 pool\_test sunfire#**  4. Используя команду *poolstat* можно просматривать информацию о пулах: **# poolstat -r pset id pool type rid rset min max size used load**

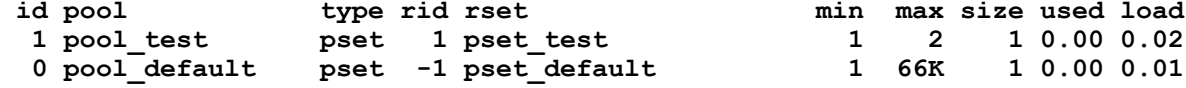

## *Заключение*

С полной информацией о технологии Solaris Containers можно ознакомиться на сайте http://docs.sun.com, в материалах Solaris 10, "System Administration Guide: Solaris Containers – Resource Management and Solaris Zones".